## **Kuidas [leviaugus](https://www.am.ee/index.php/node/7623) puhates mobiilse interneti kiirust tõsta?**

4 aastat tagasi Autor: [AM](https://www.am.ee/index.php/user/1)

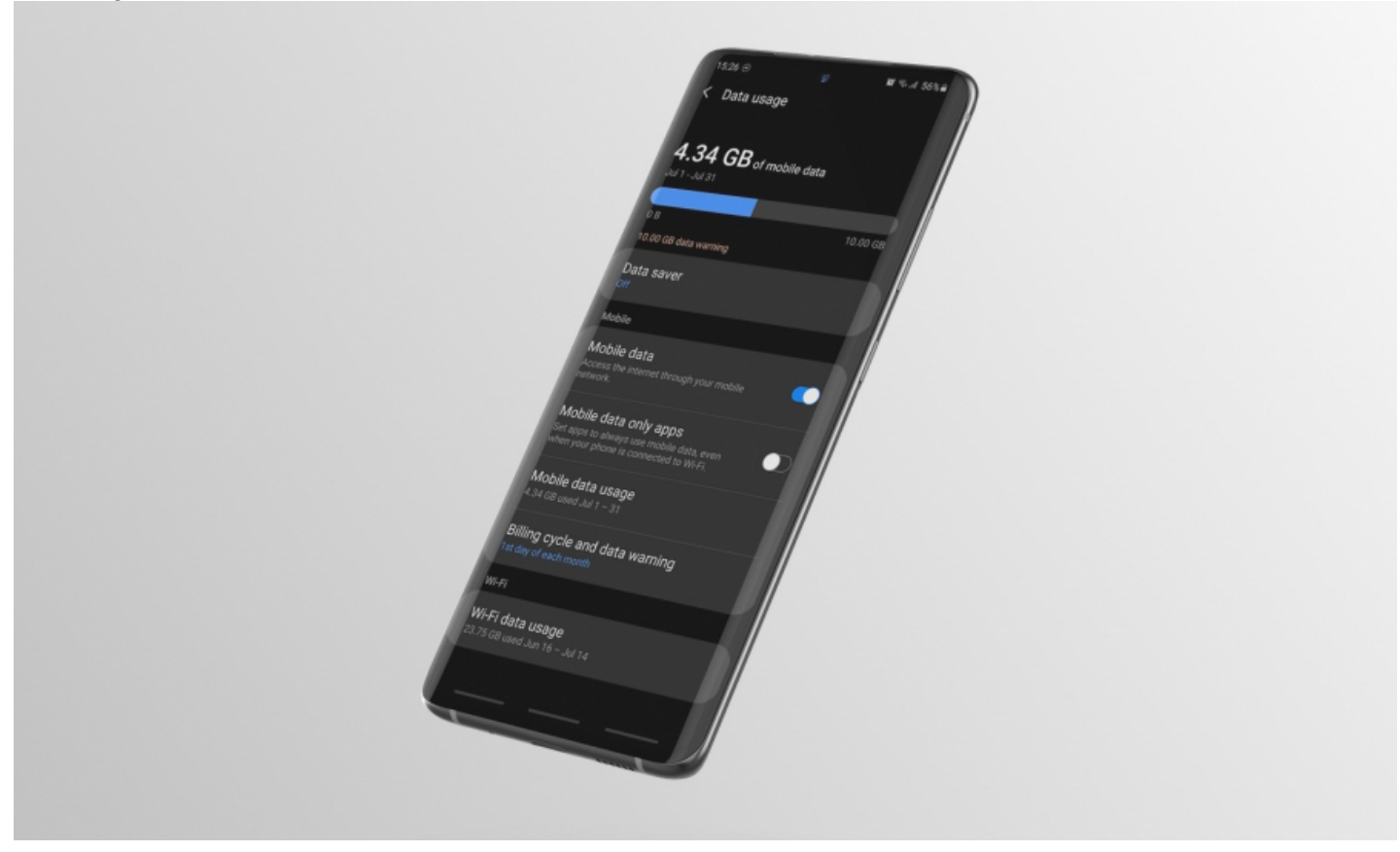

Suvi ja puhkuste aeg on haripunktis ning rahvas sõidab mööda Eestit ringi. Teinekord võib aga juhtuda, et puhkekoht või suvila asub kehva leviga kohas ja isegi lihtsa e-kirja saatmine on aeglase internetikiiruse tõttu keeruline. Samsung Eesti mobiiliseadmete tootekoolitaja Riho Kopso toob välja olulisemad soovitused, kuidas telefoni internetiühendust paremaks teha.

"Kõigepealt tuleks telefoni ümbert eemaldada kõikvõimalikud ümbrised, mis võivad levi kvaliteeti mõjutada. Eriti tuleks ümbris ära võtta juhul, kui on kasutusel mõni paksem ehitustöödeks või matkamiseks loodud kest. Üldine reegel on, et signaali jõudmine mastist telefoni tuleb teha võimalikult lihtsaks ja takistustevabaks," soovitas Kopso.

Lisaks sellele tasub telefoni kasutades jälgida, et inimene ei kataks telefoni antenniribasid. Need on enamasti telefoni muust korpusest erinevat värvi plastikust triibud seadme tagaküljel või otstes.

Samuti tuleks parema internetikiiruse saavutamiseks muuta oma asukohta. Näiteks kui inimene asub mitmekorruselises hoones, võiks liikuda kõrgemale korrusele, kuna nii ei sega allpool olevad takistused signaali.

Võimalusel tuleks hoones hoida akende lähedusse, kuna mobiilisignaalil on sealt kergem sisse pääseda kui läbi kiviseina.

"Veel parem variant on minna õue, kuna seal on igasugused maja sees olemisega seotud takistused välistatud," lisas Kopso.

Suurema huvi korral võib ka mobiilsideteenuse pakkuja käest välja uurida, kus asub kasutajale lähim mobiilimast ning hoida end hoonetes pigem masti poole. Selleks on ka mobiiliäpid, mis mastide asukohti näitavad.

## **Kontrolli telefoni seadistusi**

Kui kõikvõimalikud takistused telefoni ja mobiilimasti vahelt on eemaldatud, aga interneti kvaliteet on jätkuvalt kehv, tuleks telefoni sätted üle vaadata.

Esimene ja kõige lihtsam lahendus on lülitada paarikümneks sekundiks sisse lennurežiim. See lülitab telefoni funktsioonid korraks välja, mis võib teinekord probleemid lahendada.

"Juhul kui see tulemust ei anna, tasub telefonile teha klassikaline restart. See kõlab lihtsalt, kuid seadme välja ja tagasi sisse lülitamine lahendab teinekord rohkem probleeme, kui arvatagi oskaks," ütles Kopso.

Samuti tuleks kontrollida telefonis erinevaid võrgusätteid. Näiteks seda, et seadmes ei oleks sisse lülitatud mingit sorti internetisäästu režiim, mis võib internetikiirust piirata. Samsungi telefonides leiab andmesäästja mobiilse interneti sätete juurest.

- [Uudised](https://www.am.ee/index.php/IT-uudised)
- [Lahendused](https://www.am.ee/index.php/lahendused)
- [Andmeside](https://www.am.ee/index.php/taxonomy/term/33)
- [Mobiiltelefonid](https://www.am.ee/index.php/taxonomy/term/16)
- [Võrguseadmed](https://www.am.ee/index.php/taxonomy/term/21)